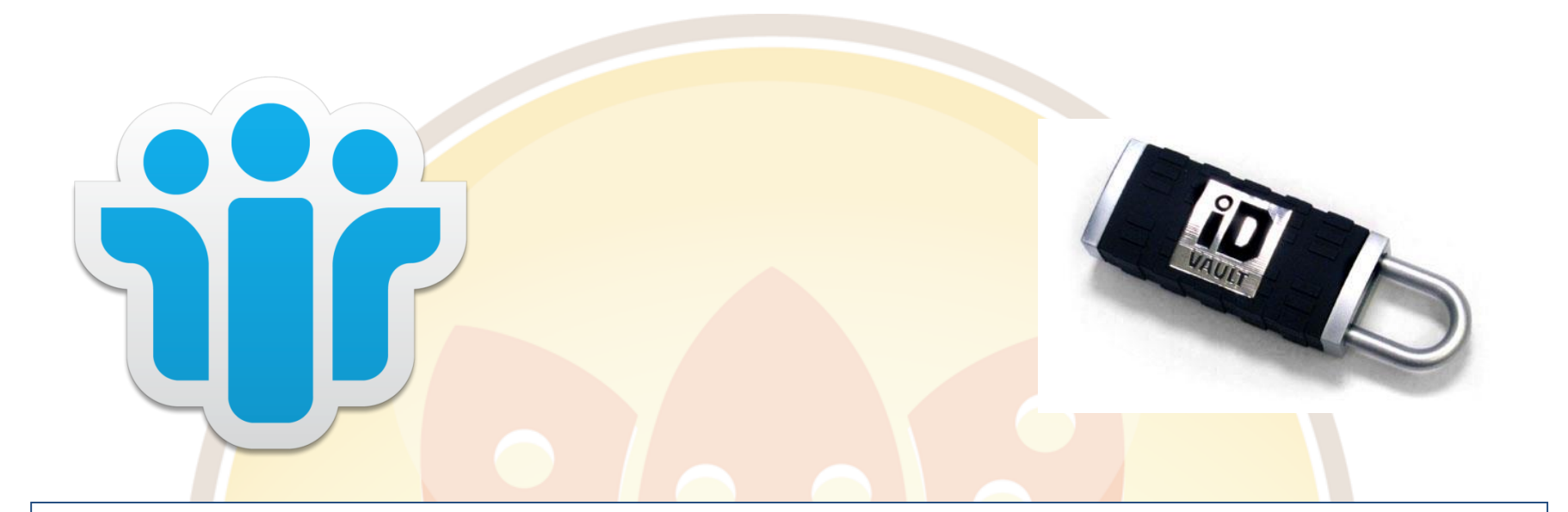

# ID Vault – jetzt aber wirklich los!

AdminCamp 2016, Ulf Duvigneau

# Über mich

- Lotus Notes Entwicklung seit 1992 mit Version 2
- Lotus Notes Administration seit 1994 mit Version 3 (OS2-Server)
- Kunden- und Entwickler-Versteher
- Senior Architekt/Administrator Domino, Travler, Sametime (Community)
- Arbeitet bei TimeToAct Hamburg

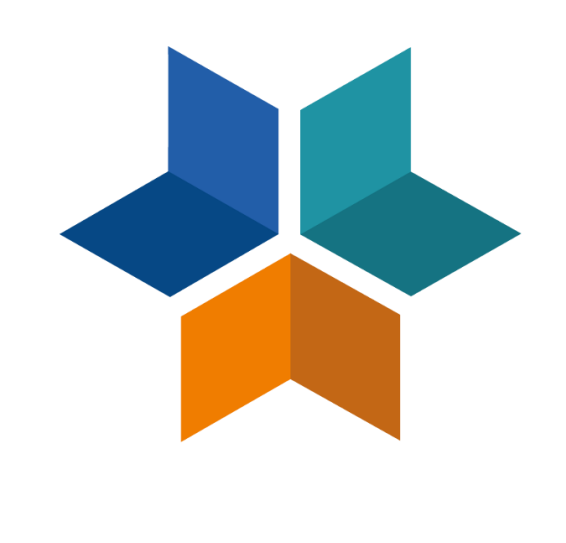

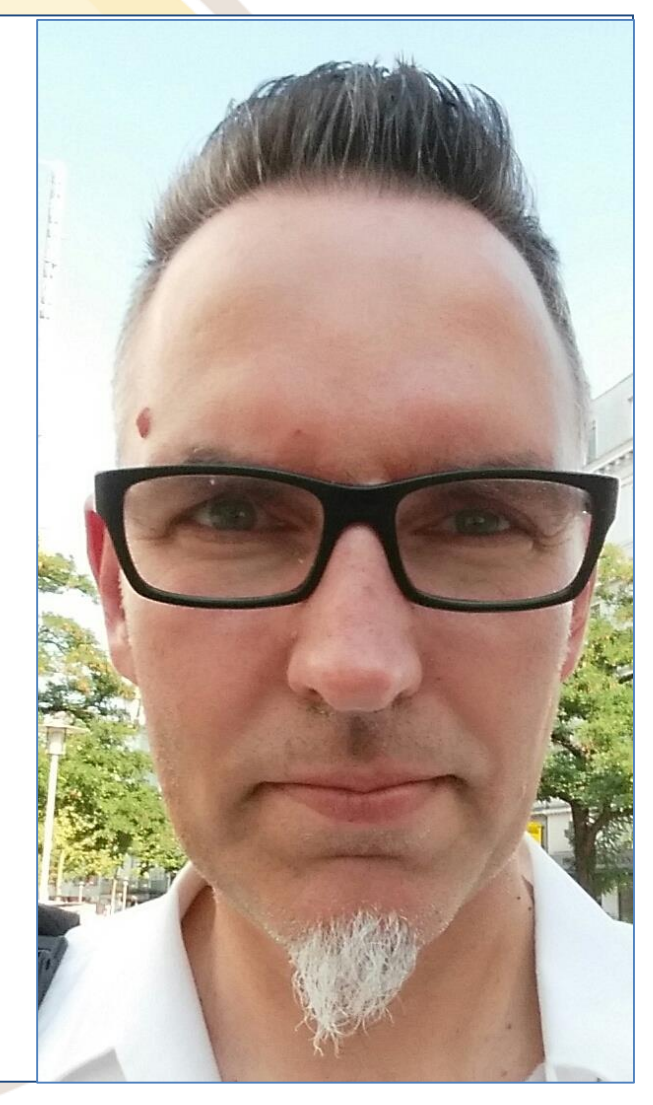

# Agenda

Was ist ID Vault? ID Vault Funktionalität ID Vault Anforderungen ID Vault Zusammenarbeit In 10 Schritten zum ID Vault ID Vault in Action ID Vault Fehlersuche ID Vault Bemerkenswertes Quellen / Hilfen

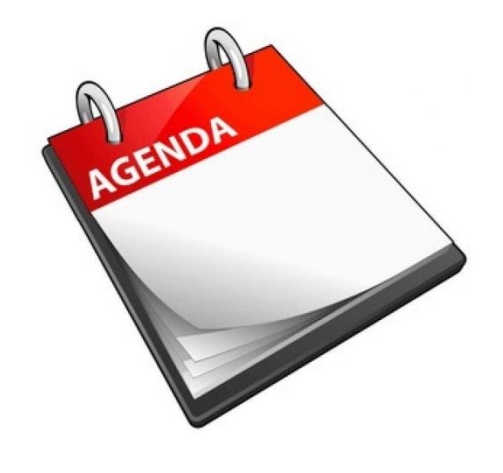

### Was ist ID Vault?

- ... wurde in Domino 8.5 eingeführt
- Verschlüsseltes Speichern der User.ID Dateien an einem zentralen Ort (Vault Datenbank)
- Änderungen lokal oder am Server an der ID werden in den Vault übernommen
- Konfiguriert auf dem Server und über Security Policy an die Anwender verteilt
- Beim ersten Mail-Server Zugriff (oder Weiterleitung auf Replic)
- Alle 8 Stunden oder beim Clientstart, 3 Wiederholungen n 5 Minuten

### Was ist ID Vault?

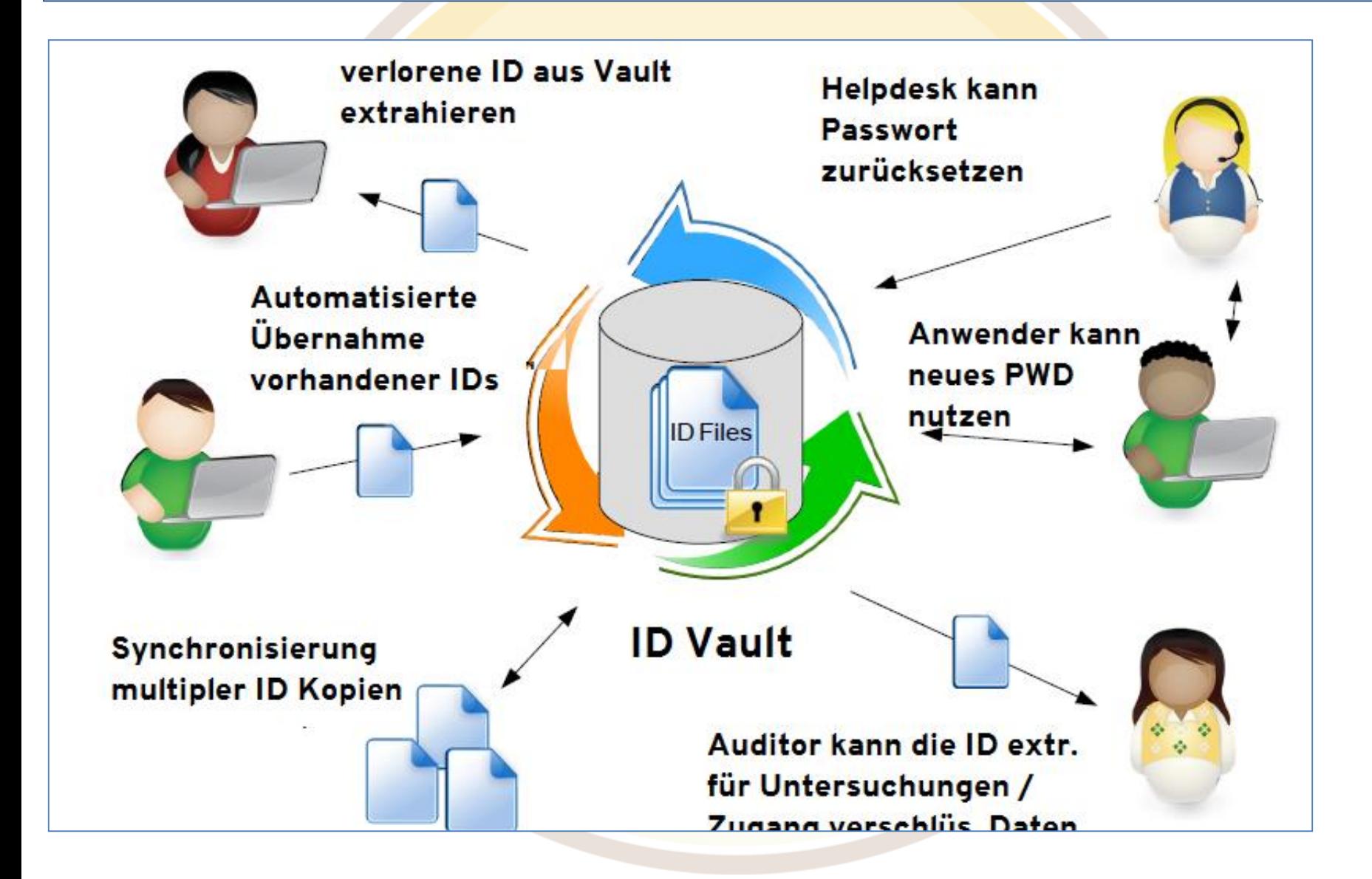

# Wofür ist ID Vault?

- Für Notes
- iNotes
- Traveler

# ID Vault Funktionalität

- Passwortwechsel oder Reset für authorisiertes Personal wie z.B. ServicceDesk
- Offen für individuelle Applikationen dasselbe zu tun (C-APIs Funktionen Put, Get Sync)
- Leichte Wiederherstellung verlorener oder defekter IDs
- Bereits bei der ID Erstellung
	- Keine eigene Archivierung der IDs nötig
	- Kein Verteilen der Ids beim Setup eines neuen Anwenders
- Automatische Synchronisation von Ids verschiedener Maschinen auch bei Kennwortwechsel
- Umbenennung > ID Vault verteilt

### ID Vault Anforderungen

- Je höher die Version, je besser
- Domino und Notes Version 8.5 oder höher
- Directory 8.5 oder höher
- Pernames 8.5 oder höher
- Sicherheits-Richtlinie, die den Vault zuweist
- Ein Vault Server, Backup ist empfohlen

### ID Vault Zusammenarbeit

- **Shared Login**
- Roaming (keine ID im persönlichen Adressbuch)
- iNotes, Traveler, Blackberry (8.5.1)
- ID Recovery (parallel) WikiPage für Mig von Recovery > Vault
- CA Process (8.5.1)

### In 10 Schritten zum ID Vault I

### Im Admin Client > Werkzeuge > ID Vault > Erstellen

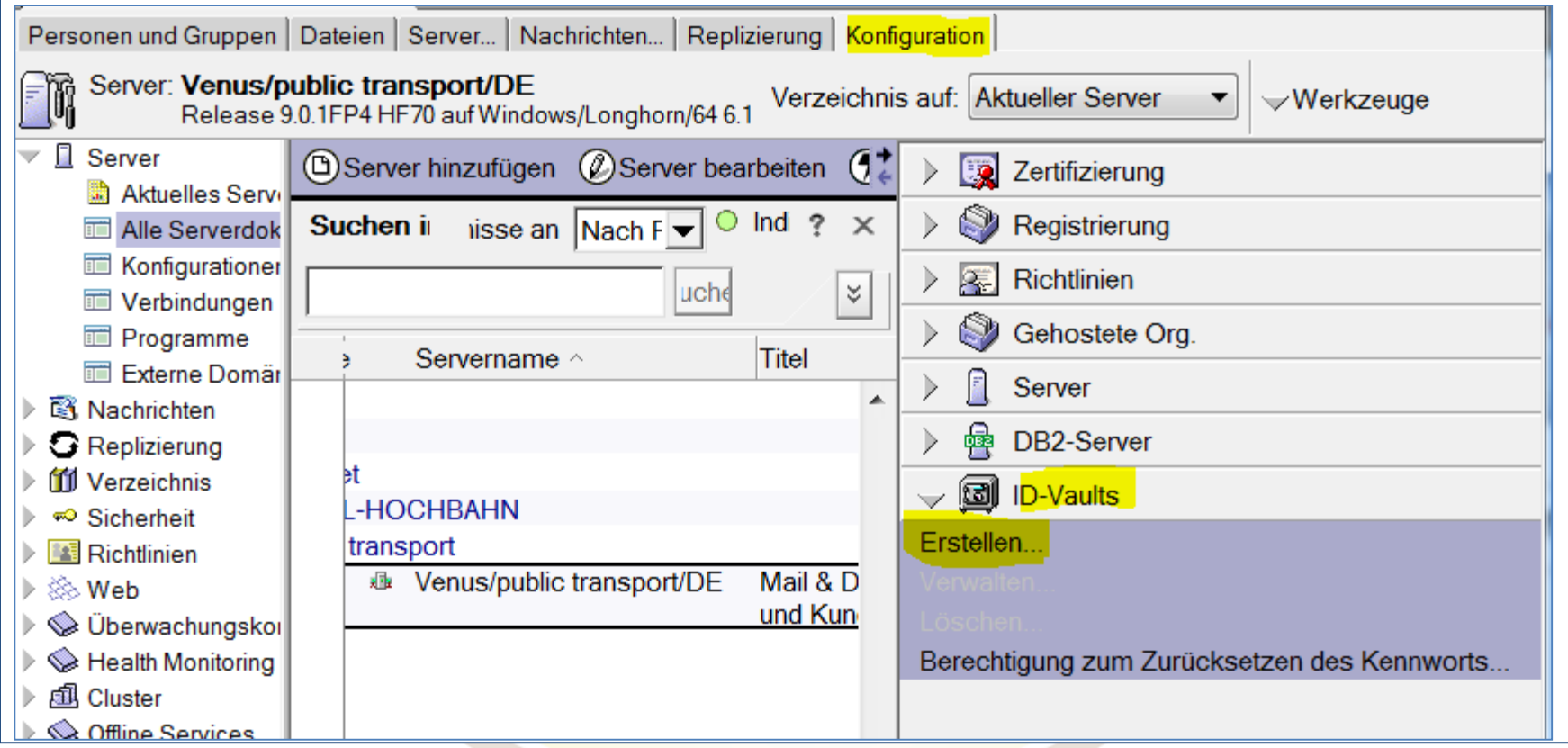

### In 10 Schritten zum ID Vault II

### Notes-ID-Vault erstellen und konfigurieren

 $?$   $\times$ 

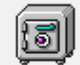

Eine Notes-ID-Vault ist ein sicherer Aufbewahrungsort für Benutzer-ID-Dateien. Sie ermöglicht das einfache Ändern von ID-Passwörtern, falls Benutzer sie vergessen haben. Die Notes-ID-Vault dient auch als Backup, von dem verlorengegangene und beschädigte IDs leicht wiederhergestellt werden können. Wenn eine Änderung vorgenommen wird, gewährleistet die Notes-ID-Vault, dass alle Kopien von IDs von Benutzern, die Notes auf mehreren Computern ausführen, auf dem neuesten Stand gehalten werden. Klicken Sie auf '?' für weitere Informationen über ID-Vaults

Mit diesem Werkzeug können Sie die folgenden Schritte ausführen, die erforderlich sind, um eine Notes-ID-Vault zu erstellen und in Betrieb zu nehmen:

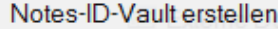

Vault-Server und -administratoren angeben

Organisationen festlegen, die der ID-Vault zum Speichern von Benutzer-IDs vertrauen (Zugriff auf die Zertifizierer-ID erforderlich)

Personen oder eine Self-Service-Anwendung autorisieren, Benutzerkennwörter zurückzusetzen (Zugriff auf Zertifizierer-ID erforderlich)

Richtlinien konfigurieren, um Benutzer-IDs anzugeben, die in einer Vault gespeichert werden sollen

Mit diesem Werkzeug müssen Sie die ID-Vault auf dem angegebenen Server erstellen sowie mind, einen Vaultadministrator angeben. Für die weiteren Schritte kann auch 'ID-Vaults - Verwaltung' verwendet werden.Die ausgewählten Schritte werden ausgeführt, wenn Sie im letzten Schritt auf 'Vault erstellen' klicken. 'Abbrechen' speichert Ihre Auswahl.

### In 10 Schritten zum ID Vault III

- Namen (DB-Dateiname) und Beschreibung (DB-Titel) hinterlegen
- Der Vaultname beschreibt den hierarchischen Namen der Vault und sollte daher nicht einem hierarchischen Zertifizier entsprechen

### Notes-ID-Vault erstellen und konfigurieren

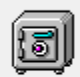

Geben Sie einen Namen und eine Beschreibung für die Notes-ID-Vault an.

Name der Notes-ID-Vault

**ExperimentVault** 

Beschreibung der Notes-ID-Vault (optional - wird auch als Titel der Notes-ID-Vaultdatenbank verwendet)

ID Vault für alle ID PT Domaene

### In 10 Schritten zum ID Vault IV

- Vault Kennwort (8 Länge) vergeben
- Kennwort sollte behalten werden, um später Server zu entfernen oder hinzuzufügen oder Vault zu löschen<br>Notes-ID-Vault erstellen und konfigurieren

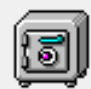

Geben Sie ein Kennwort und einen Speicherort für die Vault-ID-Datei an.

Vault-ID-Kennwort

Kennwort:

**XXXXXXXXXXXXXXXX** 

Kennwort bestätigen:

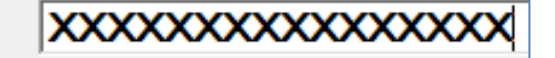

Speicherort der Vault-ID-Datei

Speicherort...

C:\Anwender\Notes\ids\vault\experimentvault.id

### In 10 Schritten zum ID Vault V

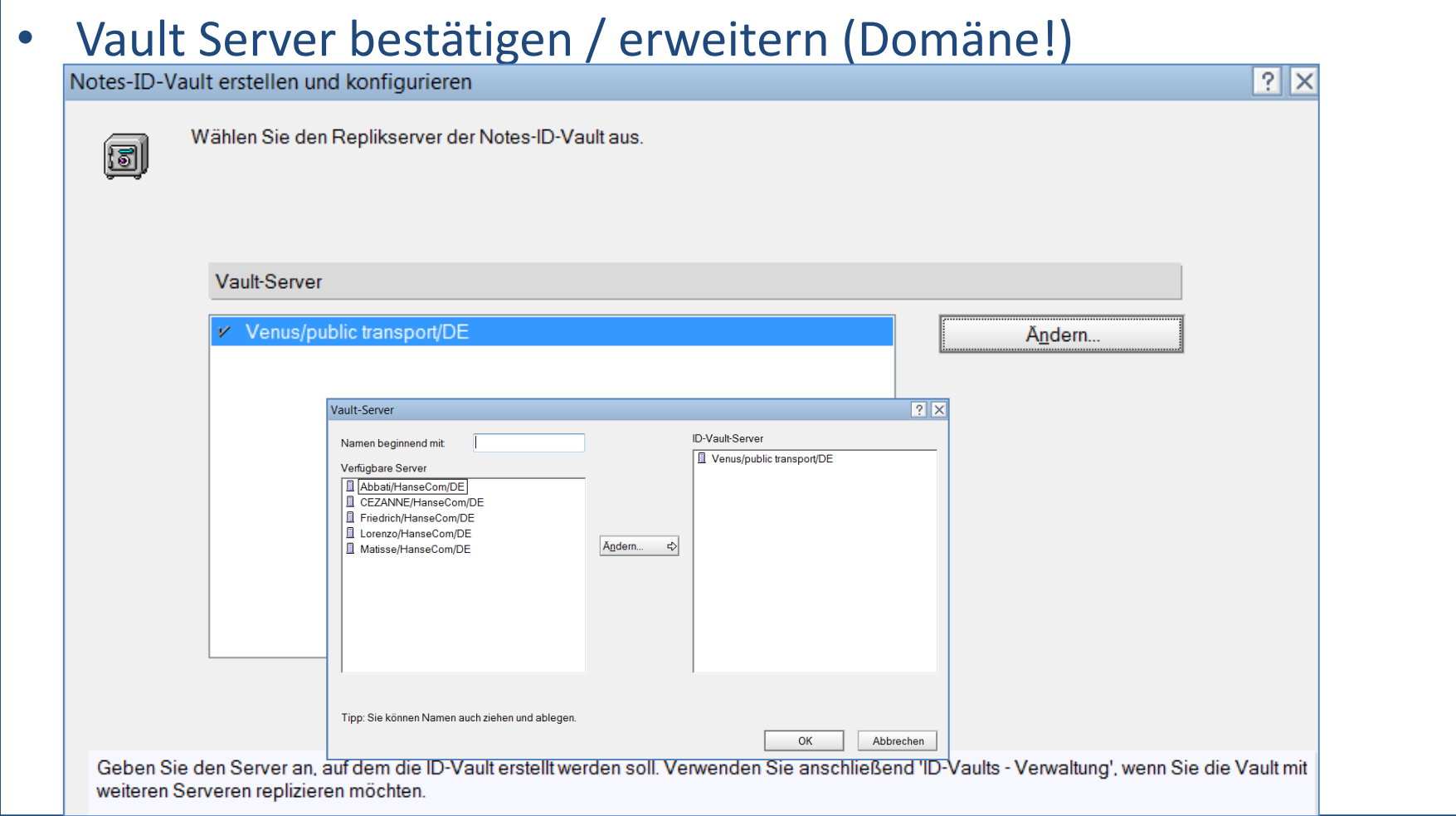

### In 10 Schritten zum ID Vault VI

- Vault Administratoren angeben (> ACL!)
	- Vaultserver ändern
	- weitere Administratoren festlegen
	- Nur Administratoren (Personen) des Serverdokuments auswählbar

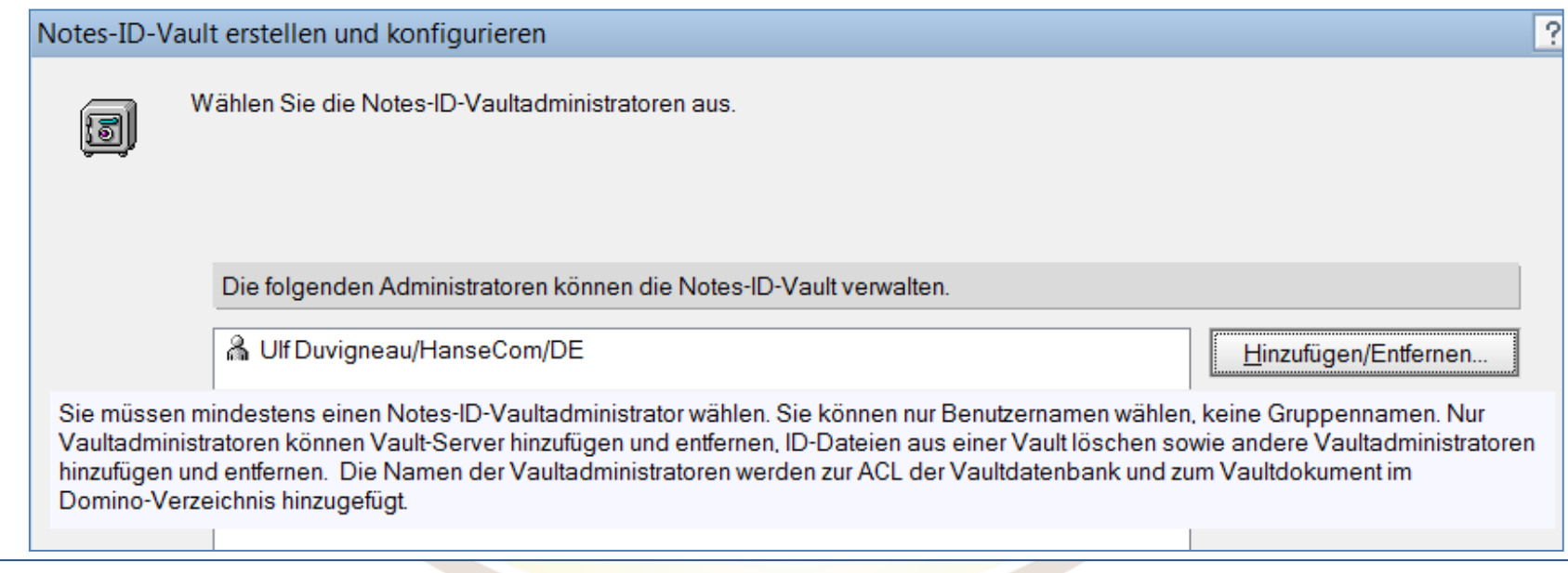

### In 10 Schritten zum ID Vault VII

- (Unter-)Organisationen (certs) auswählen, deren IDs aufgenommen werden sollen
- VaultReplicas müssen innerhalb einer Domino Domäne sein!

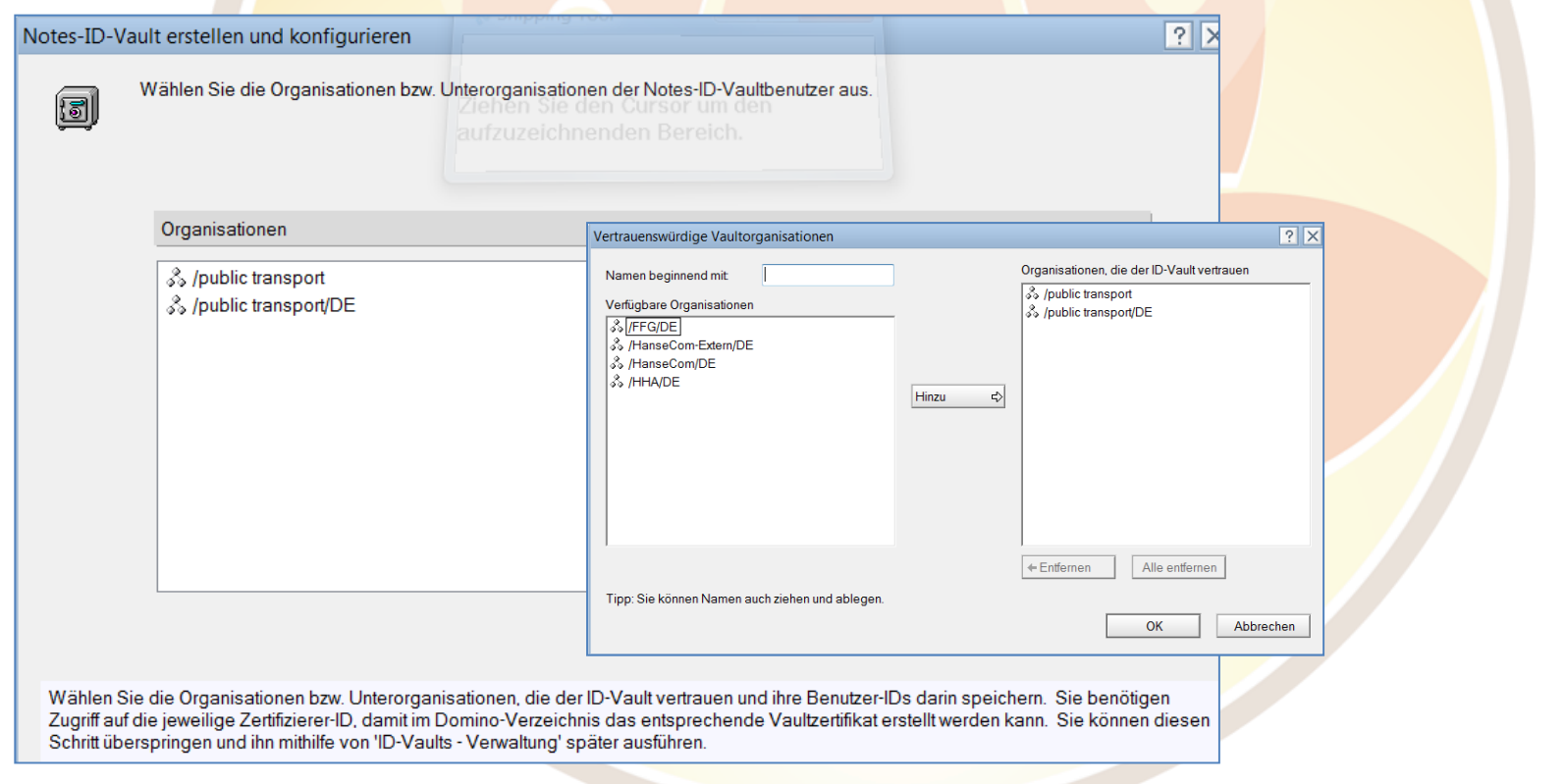

### In 10 Schritten zum ID Vault VIII

### • Personen, die Kennwörter zurücksetzen können

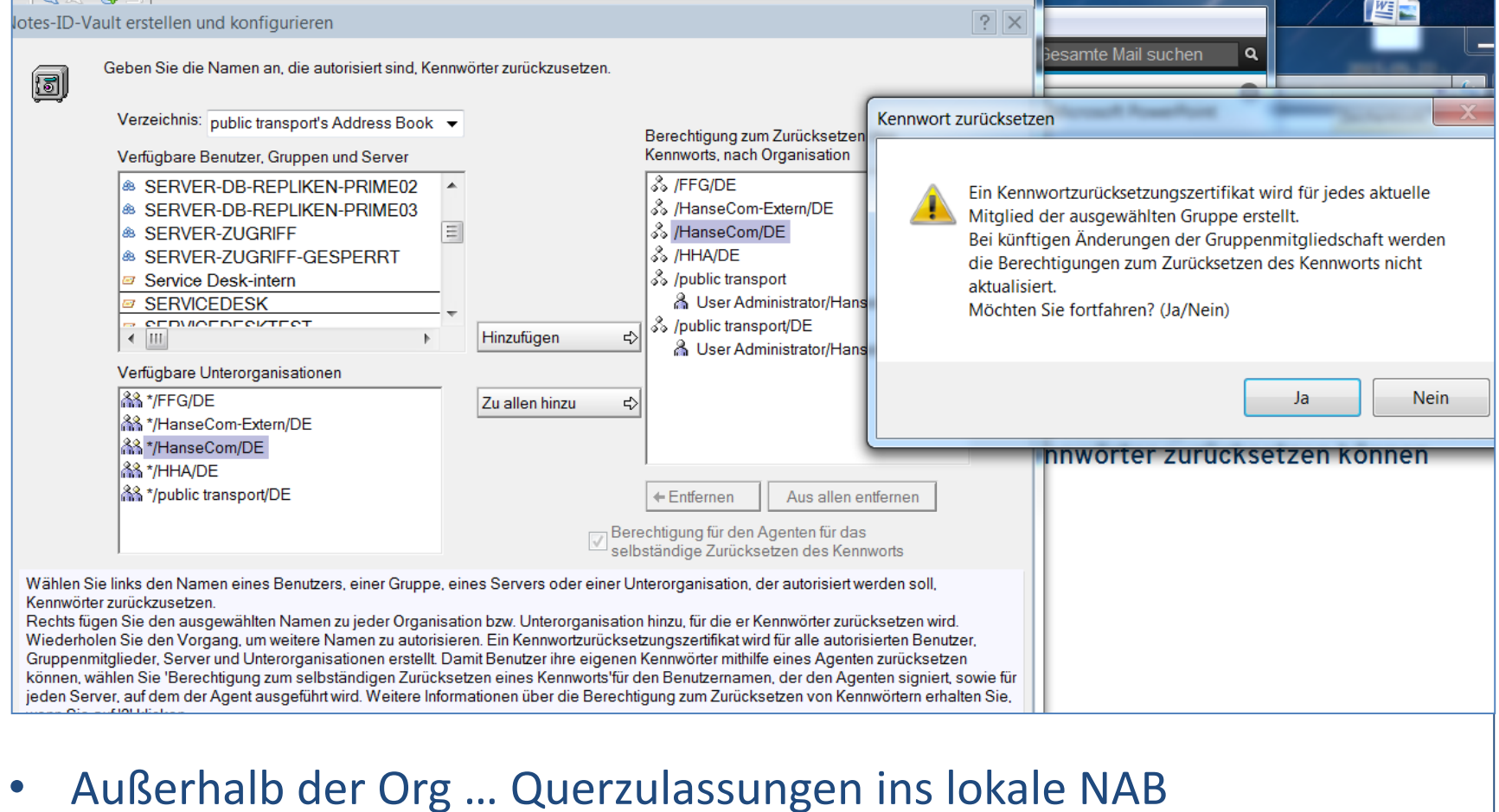

### In 10 Schritten zum ID Vault IX

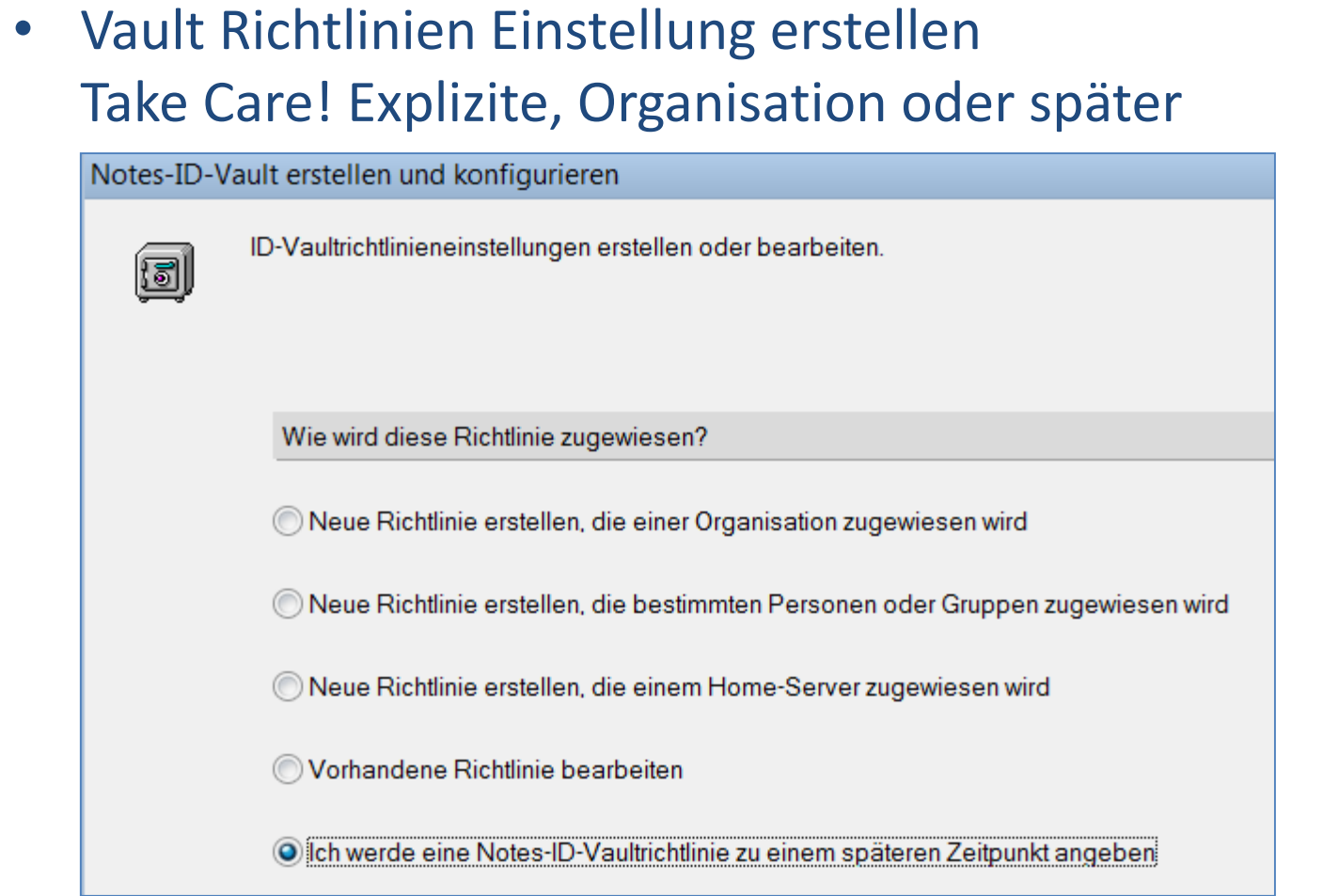

### In 10 Schritten zum ID Vault X

• Wizard Einstellung überprüfen und GO oder zurück

Notes-ID-Vault erstellen und konfigurieren

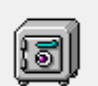

Überprüfen Sie Ihre Auswahl. Sofern alles in Ordnung ist, klicken Sie auf ' können ein Protokoll der ausgeführten Aufgaben in der Zwischenablage

Bei der Erstellung anzuwendende Vaultkonfiguration

Name der Notes-ID-Vault ExperimentVault

Beschreibung der Notes-ID-Vault ID Vault für alle ID PT Domaene

Pfad der ID der Notes-ID-Vault C:\Anwender\Notes\ids\vault\experimentvault.id

Primärer Server der Notes-ID-Vault Venus/public transport/DE Datenbankpfad der Notes-ID-Vault \IBM\_ID\_VAULT\ExperimentVault.nsf

Notes-ID-Vault-Server: Venus/public transport/DE

Notes-ID-Vault Administratoren

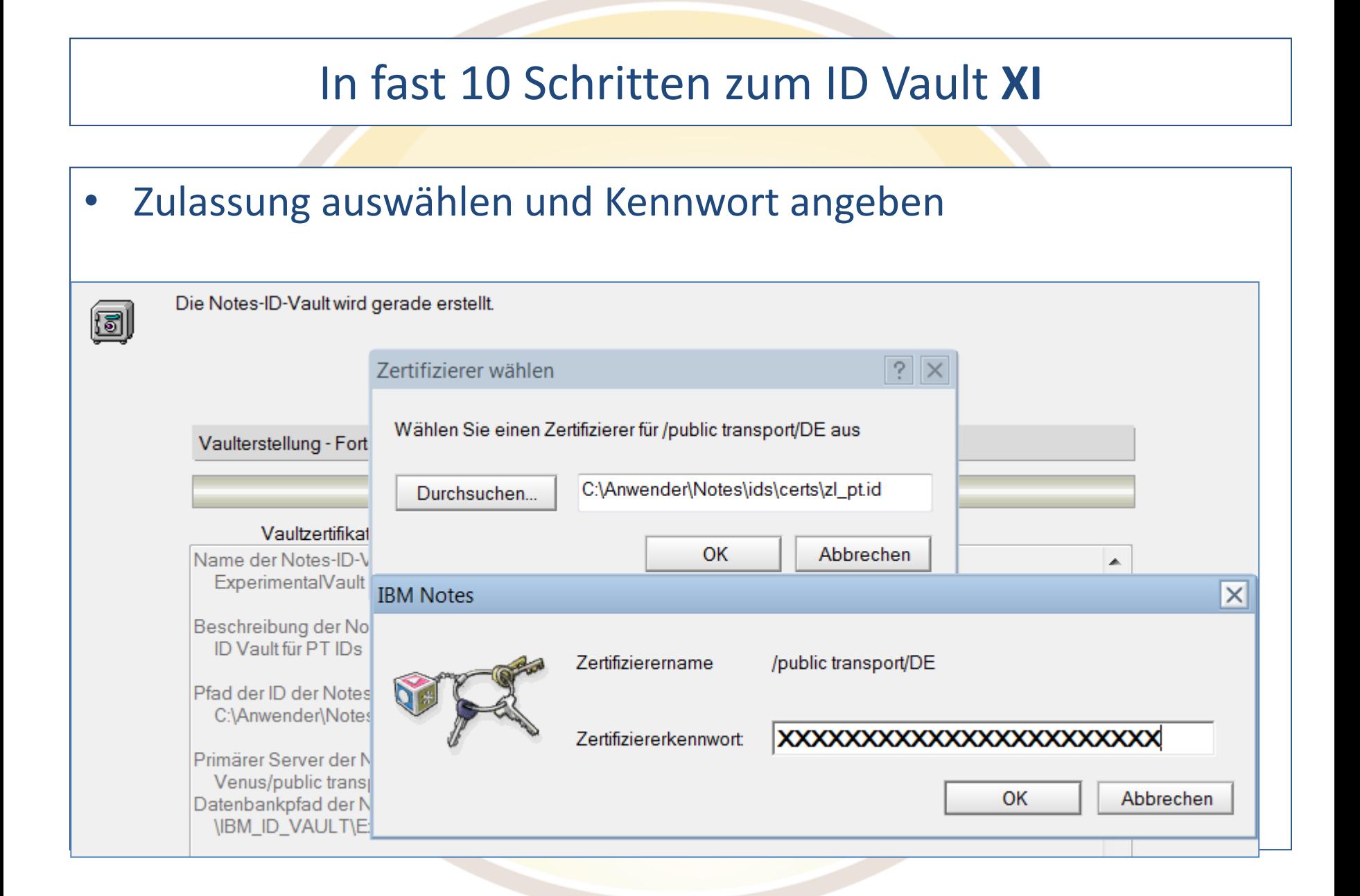

# ID Vault Einstellungen

- Directory > Sicherheit > ID Vaults
- Nur wenn ausgewählt, Verwalten oder Löschen möglich  $\binom{n}{m}$
- Empfehlung besser Verwalten-Tool als Bearbeiten

### ID-Vault: /ExperimentalVault

Allgemein | Administration |

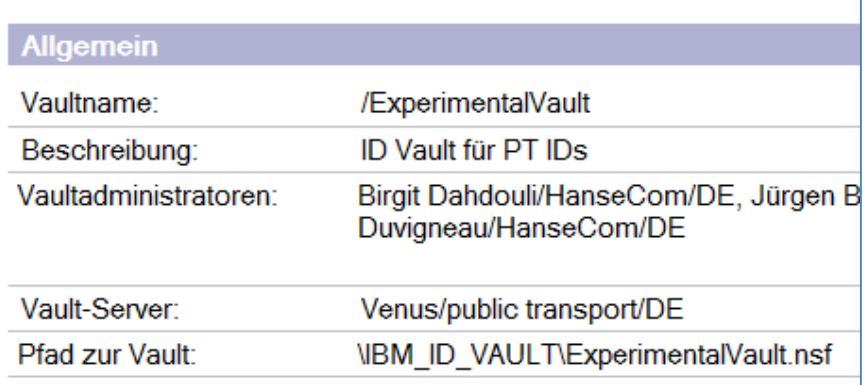

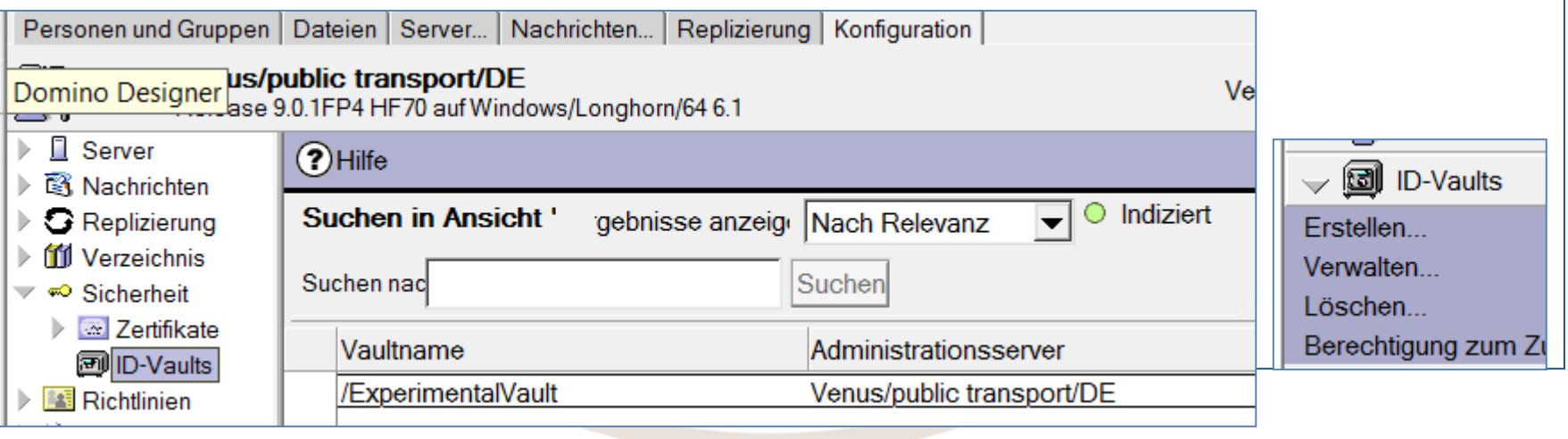

### ID Vault Zertifikate

- Vault-Zertifikat Cross Zertifikat, das Organisation dem Vault vertraut
- Password Reset Zertifikat

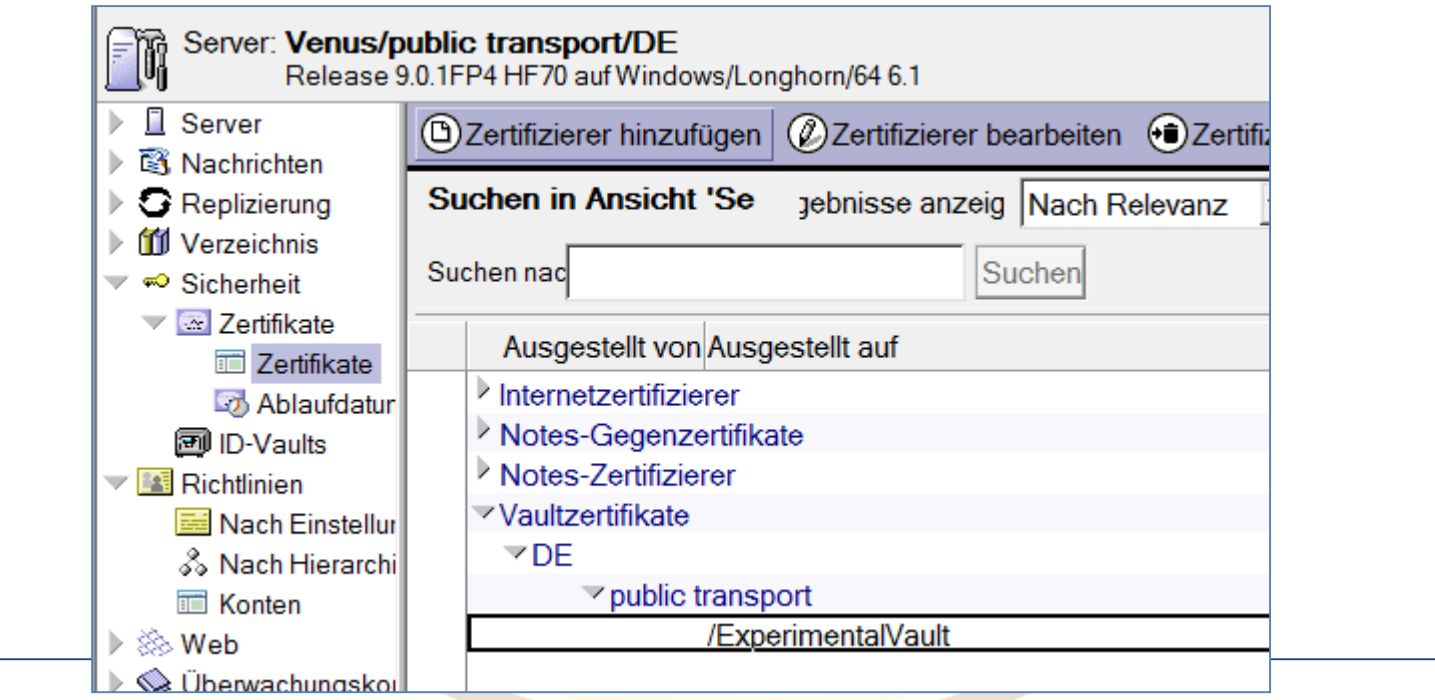

### ID Vault Database

• UserID ist verschlüsselt!

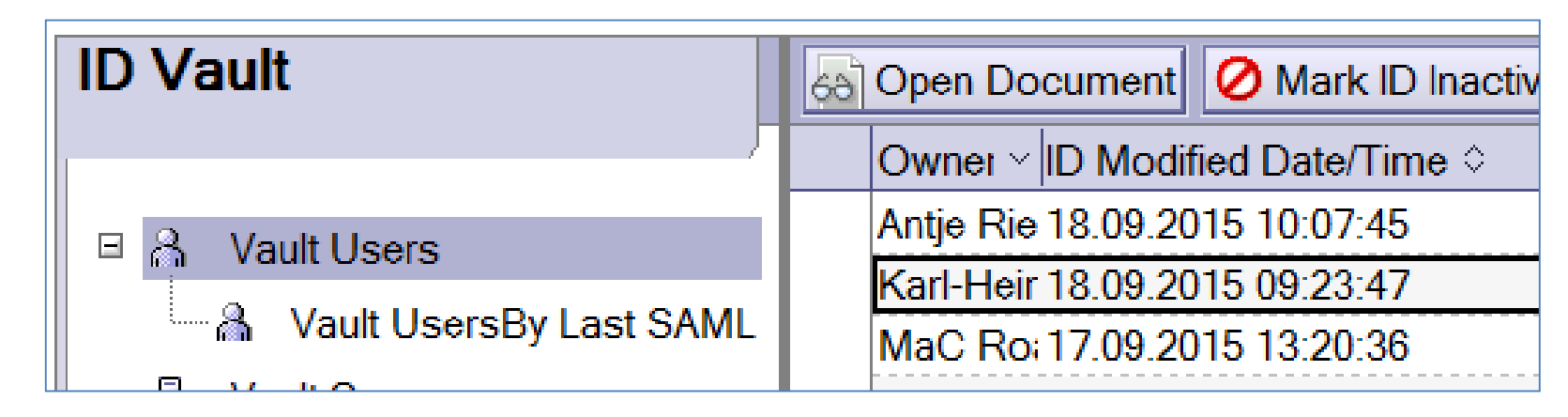

- Inactive Gelöschte User, über "Restore ID" back
- Download = 0, nicht mal beim Setup, Policy!

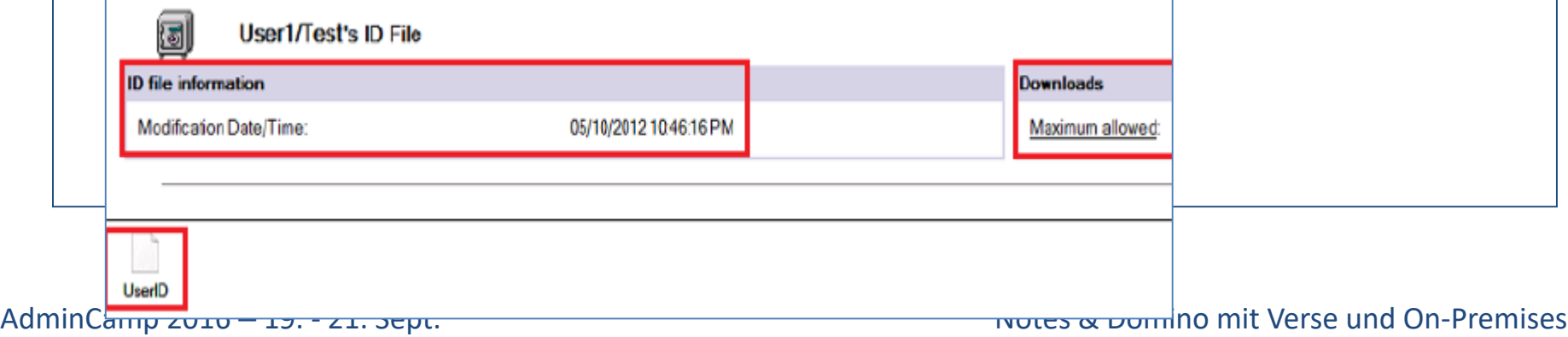

### ID Vault Database ACL

### • Rolle [Auditor] um IDs direkt aus der Vault wiederherzustellenZugriffskontrollliste für: ID Vault für PT IDs  $\frac{1}{2}$ Zugriffskontrollliste **Attribute** Allgemein Personen, Server, Gruppen Alle anzeigen Person Benutzertyp ▼ **B** Rollen Manager  $Z$ ugriff -Default-▼ **DR** Protokoll Anonymous Dokumente erstellen Birgit Dahdouli/HanseCom/DE <u>ளி</u> Erweitert Dokumente löschen Jürgen Bigdowski/HanseCom/DE Private Agenten erstellen Jürgen Lehnert/HanseCom/DE Private Ordner/Ansichten erstellen **D** LocalDomainAdmins Gemeins. Ordner/Ansichten erstellen **III** LocalDomainServers Martin Corleis/HanseCom/DE LotusScript/Java-Agenten erstellen **Ill OtherDomainServers** √ Öffentliche Dokumente lesen **& Ulf Duvigneau/HanseCom/DE** √ Öffentliche Dokumente schreiben Venus/public transport/DE O Dokumente replizieren oder kopieren Rollen **F** [Auditor]

### Policy – Sicherheits-Einstellungen

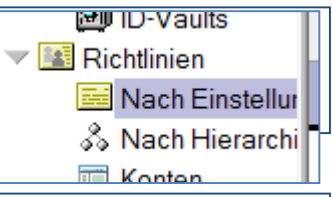

### • Neue Einstellungen (Wechsel und Vault für iNotes/Trav.)

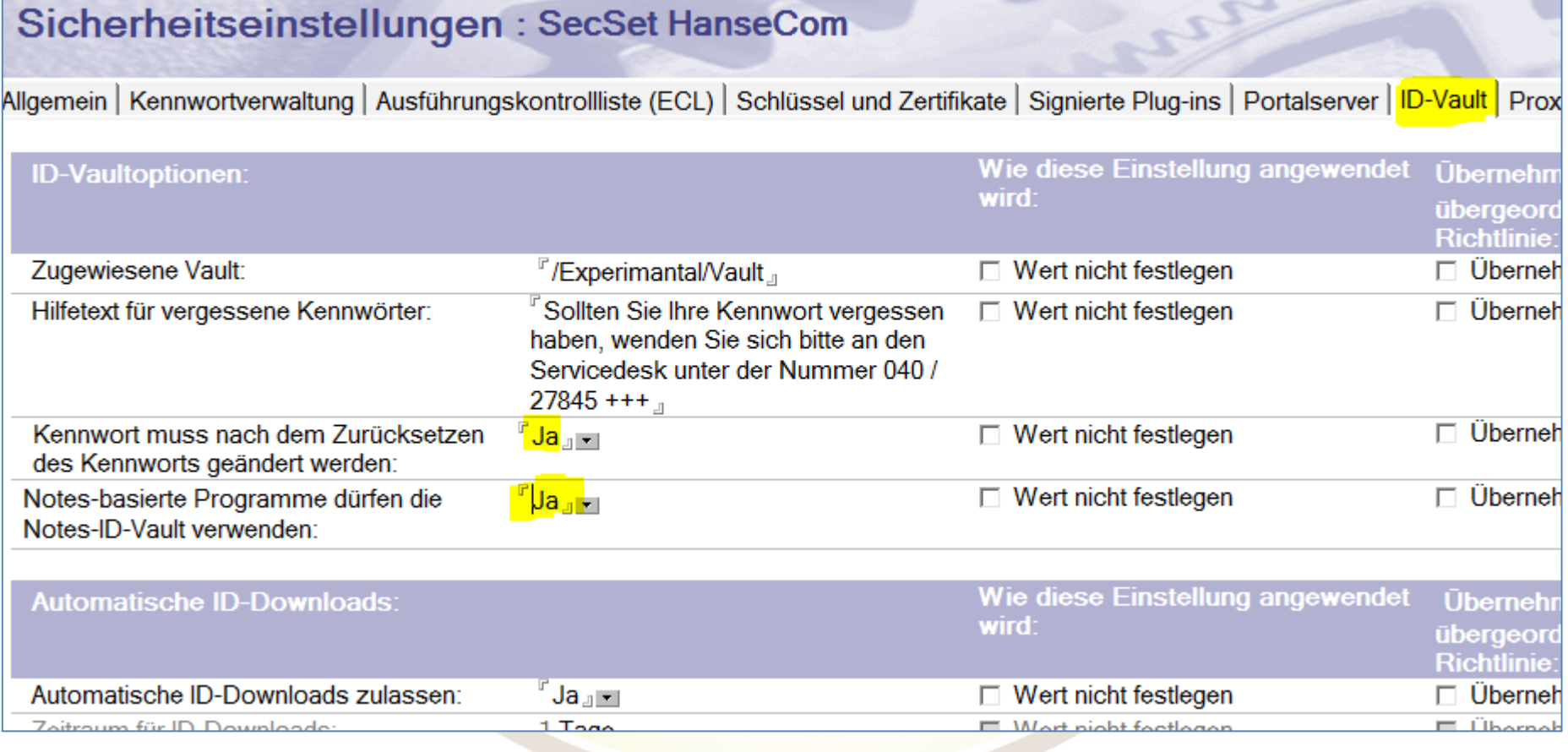

### ID Vault - Check

- In den Eigenschaften der ID
- Im Notes Protokoll > Sicherheitsereignisse

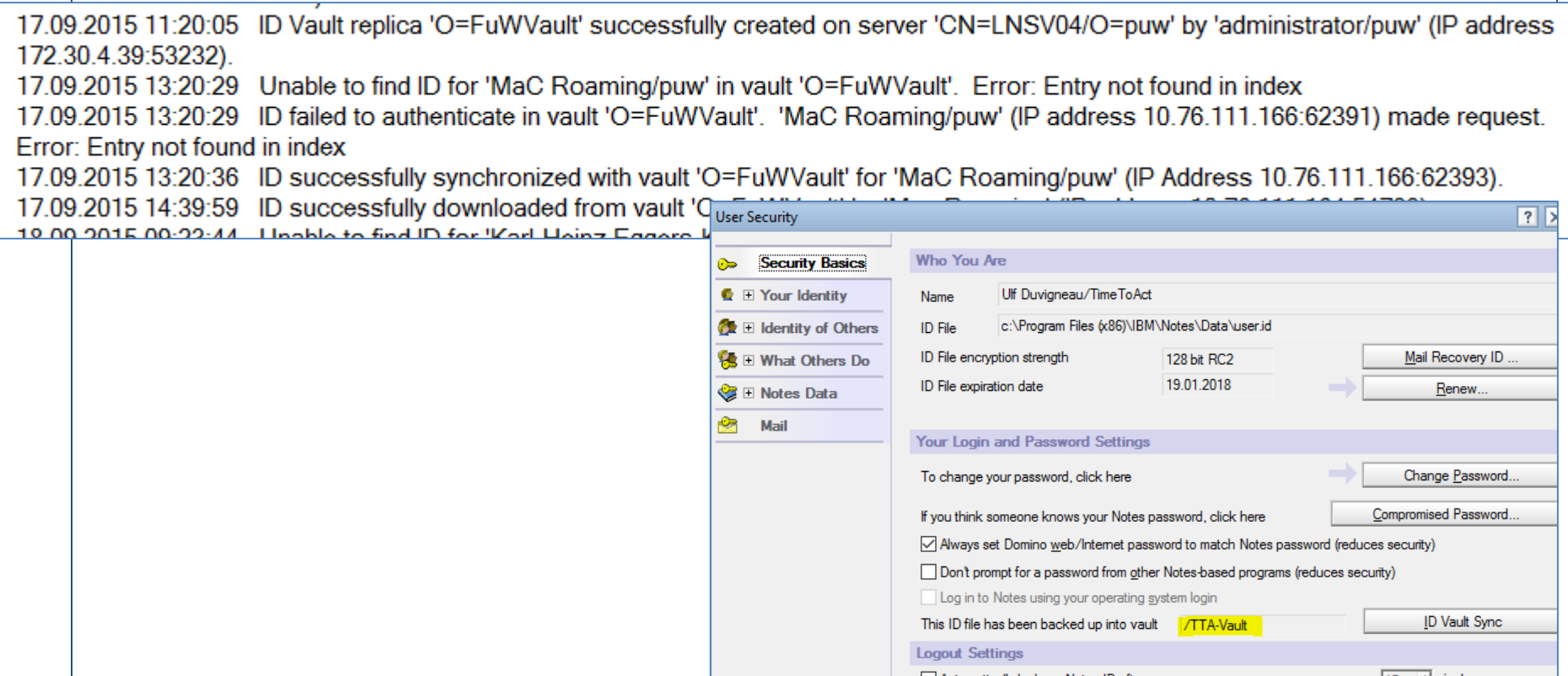

### ID Vault – Verwalten im Admin Client

• Werkzeug:

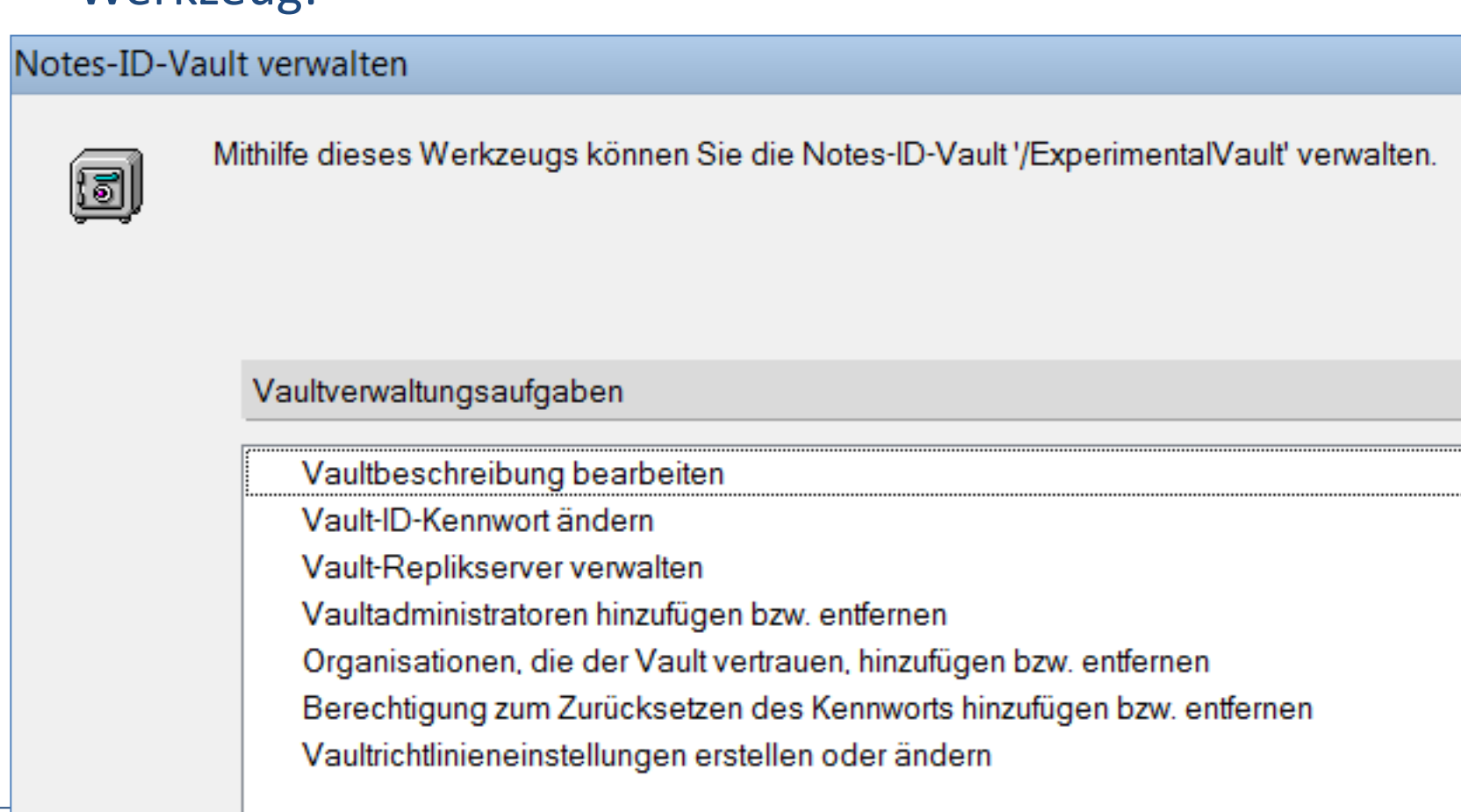

Helpdesk kann **Passwort** 

# ID Vault – in Action (21  $\Gamma$ <sup>zurücksetzen</sup>

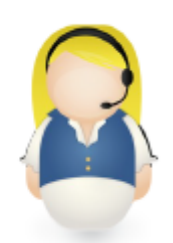

### • Admin Client > Personen > Werkzeug ID Vault

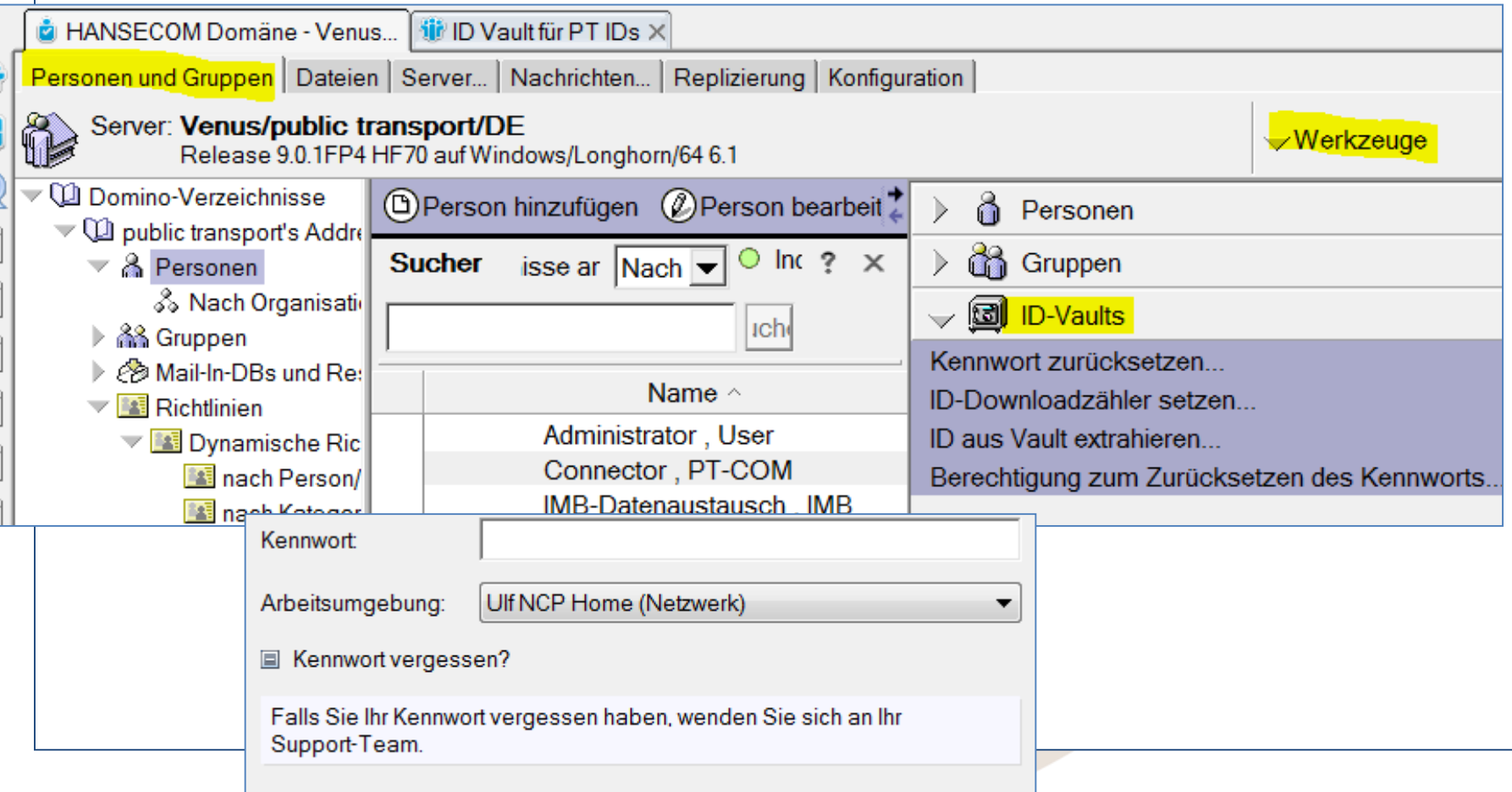

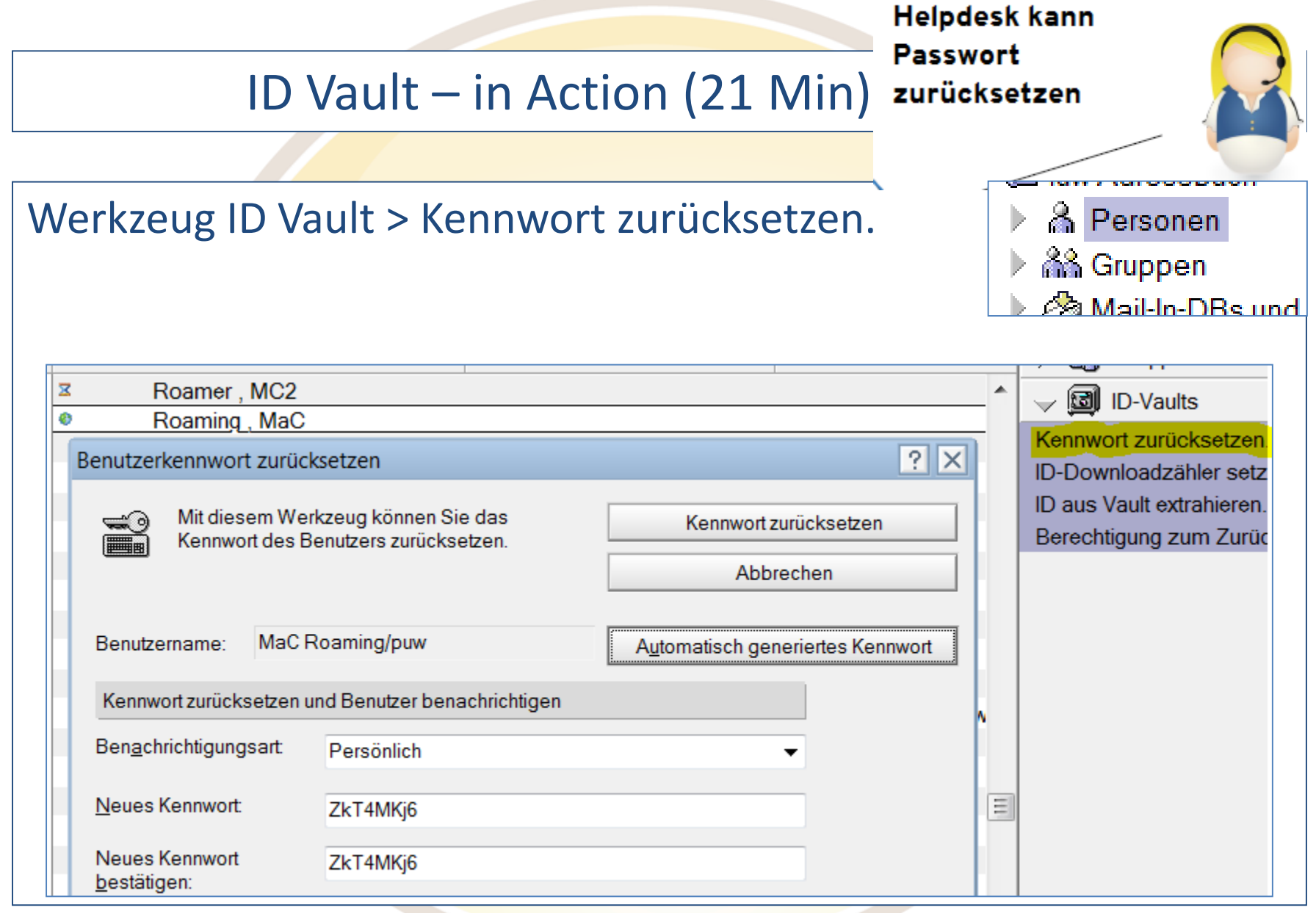

### ID Vault – in Action

Auditor kann die ID extr. für Untersuchungen / Zugang verschlüs. Daten

- Werkzeug ID Vault > ID aus Vault extrahieren
	- Manager Recht an Vault und Rolle!
	- Neues Kennwort vergeben

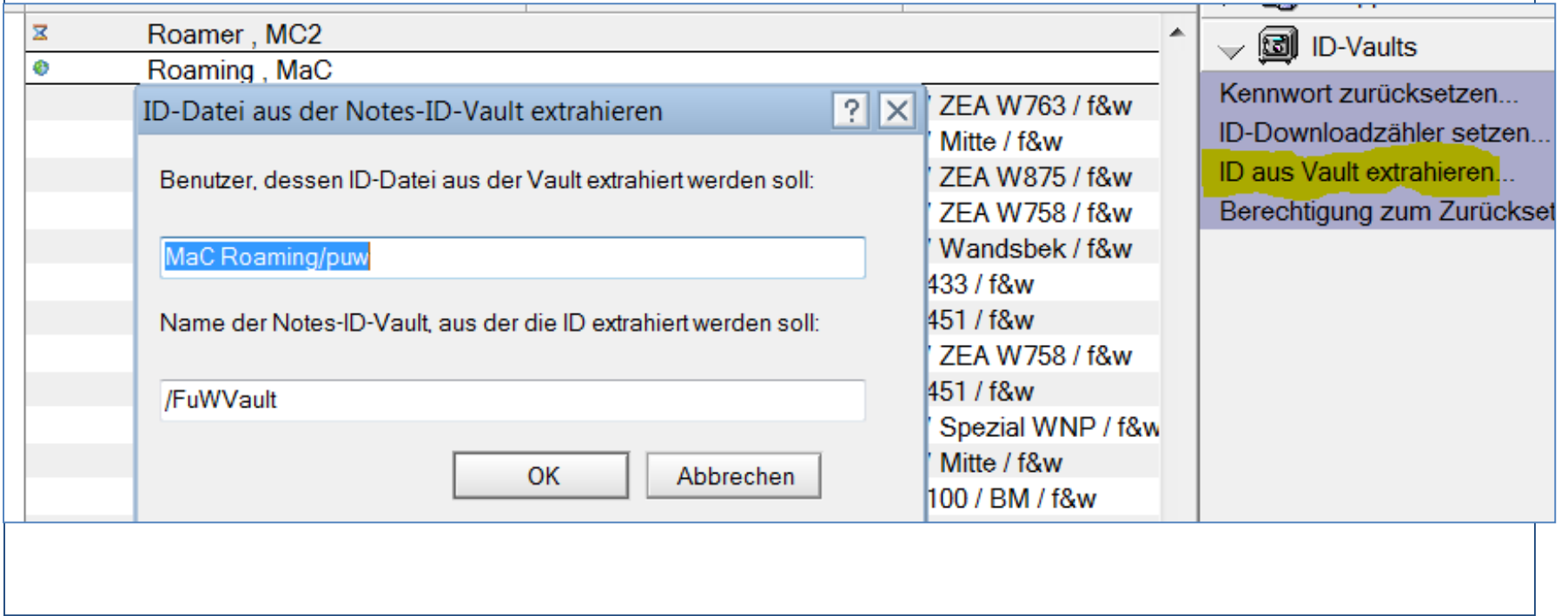

### ID Vault Fehlersuche I - auf der Server Konsole

show idvault Überblick ob alles Grün ist

ID Vault / Experimental Vault (E: \ Venus \IBM ID VAULT \ Experimental Vault.nsf) Control Vault Name: /ExperimentalVault Control Vault Servers: Venus/public transport/DE Vault Operations Key: VO-dogb-biau/Venus/ExperimentalVault Servers: Venus/public transport/DE 15.09.2015 08:30:19 Remote console command issued by Ulf Duvigneau/HanseCom/DE: Vault Name: /ExperimentalVault Description: ID Vault für PT IDs Administrators: Birgit Dahdouli/HanseCom/DE Administrators: Jürgen Bigdowski/HanseCom/DE Administrators: Jürgen Lehnert/HanseCom/DE Administrators: Martin Corleis/HanseCom/DE Administrators: Ulf Duvigneau/HanseCom/DE Servers: Venus/public transport/DE Administration Server: Venus/public transport/DE /public transport/DE trusts this vault

### ID Vault Fehlersuche II – Log Dateien

- Auf dem Server im Log > Security Events
- Auf dem Client

17.09.2015 11:20:05 ID Vault replica 'O=FuWVault' successfully created on server 'CN=LNSV04/O=puw' by 'administrator/puw' (IP address 172.30.4.39:53232). 17.09.2015 13:20:29 Unable to find ID for 'MaC Roaming/puw' in vault 'O=FuWVault'. Error: Entry not found in index 17.09.2015 13:20:29 ID failed to authenticate in vault 'O=FuWVault'. 'MaC Roaming/puw' (IP address 10.76.111.166:62391) made request. Error: Entry not found in index 17.09.2015 13:20:36 ID successfully synchronized with vault 'O=FuWVault' for 'MaC Roaming/puw' (IP Address 10.76.111.166:62393). 17.09.2015 14:39:59 ID successfully downloaded from vault 'O=FuWVault' by 'Mac Roaming' (IP address 10.76.111.164:54783).

### ID Vault Fehlersuche III – DDM

- Domino Domain Monitoring (DDM.NSF) > Security
- Event Handler, die Mail senden wenn ID Vault Fehler

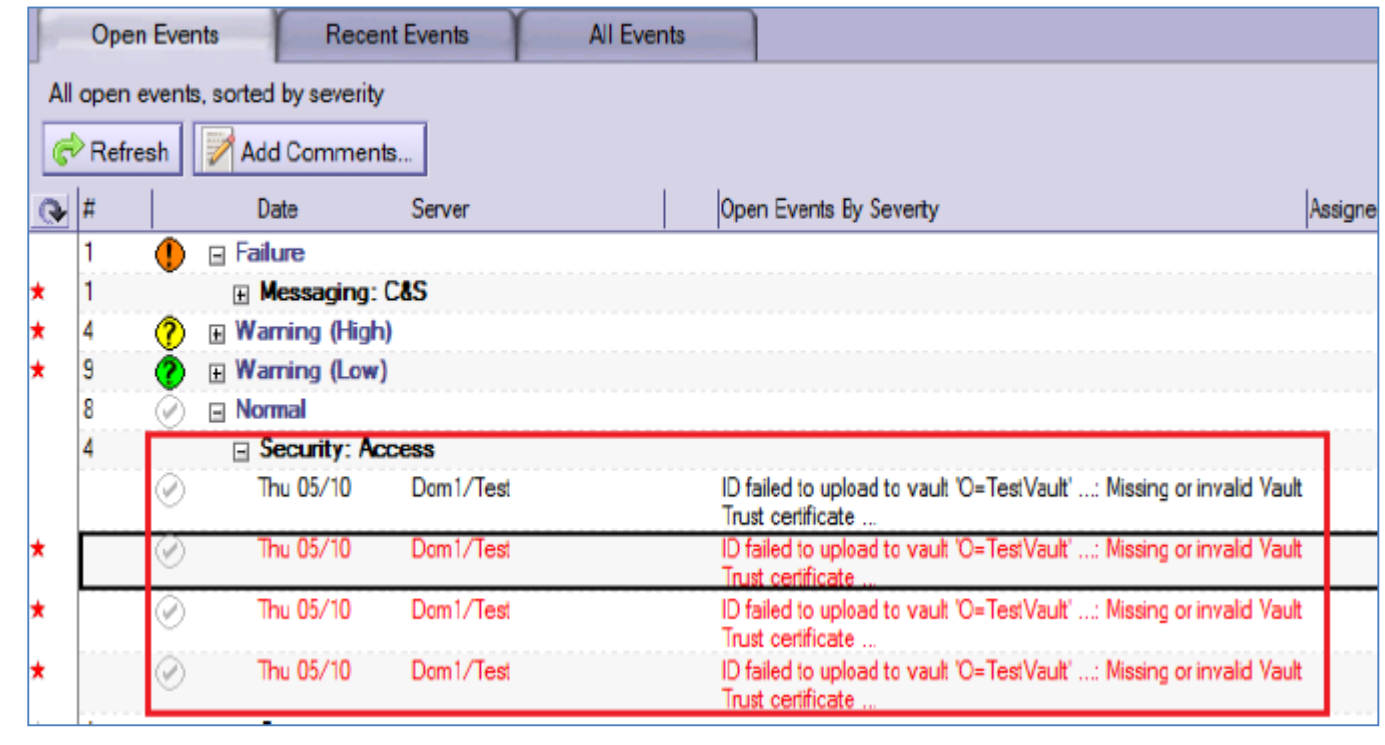

### ID Vault Fehlersuche IV – Log Parameter hochsetzen

- Wenn Probleme nicht lösbar mit Standard Ausgaben
	- Notes.ini Debug Paramter **Server**
		- DEBUG\_THREADID =1
		- CONSOLE LOG ENABLED = 1
		- DEBUG IDV CONNECT = 1
		- DEBUG\_IDV\_TRUSTCERT = 1
		- DEBUG IDV UPDATE = 1
	- Notes.ini Debug Paramter **Client**
		- DEBUG IDV TRACE = 1
		- DEBUG IDV TRUSTCERT = 1
		- DEBUG\_IDVAULT\_SERVER\_SELECTION = 1
		- DEBUG\_THREADID =1
		- CONSOLE\_LOG\_ENABLED = 1

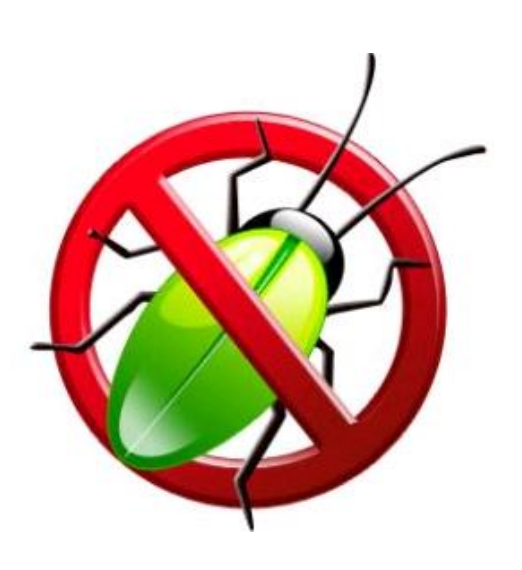

### ID Vault Einschränkungen

- "works as designed – in most cases!"
- CA Prozess kann nicht in der initialen ID Vault ID Erstellung benutzt werden (weil Certifier ID + Kennwort benötigt werden)
- Nicht Cross-Domain! Vault Repliken immer innerhalb einer Domäne sein. (Home-Mail-Server)
- Dieselbe ID mit unterschiedlichen Kennwörtern erster Sync gewinnt (noch offen SPR MBOK8L44CS?)
- Nicht supportet: offenem Schlüsselaustauschverfahren mit IDs – erst danach ID Vault aktivieren.
- IDs sollten lokale abgespeichert werden (Probleme mit SMB2 Netzwerk Verzeichnissen)

### ID Vault - Event

### • Event Warnung, wenn keine Policy eingerichtet

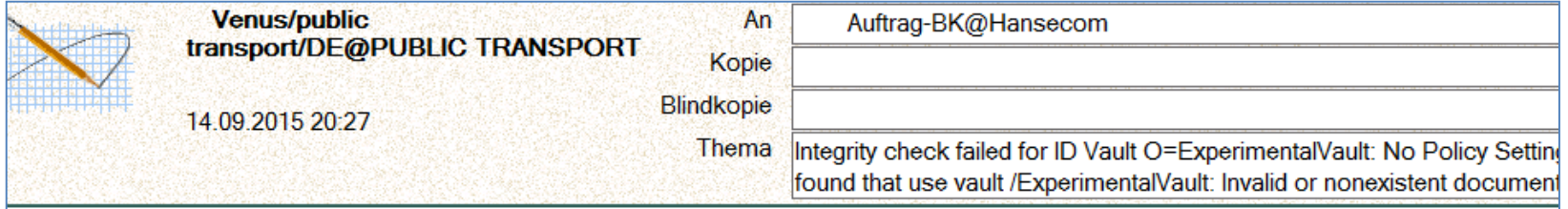

Originating Server: Venus/public transport/DE **Event Severity: Failure Event Type: Network** Event Time: 14.09.2015 20:27:02

**Lotus Entries** 

**Probable Cause:** 

1. This message could appear for several reasons: 1. The PC Based Service has not been set up. 2. The Notes server name does not match the item part of the StreetTalk PC Based Service Name. 3. The PC Based Service Name does not reside in group@org of the Banyan username logged in at the Notes server. 4. The Banyan server where the PC based service resides is unavailable.

# ID Vault Bemerkenswertes I

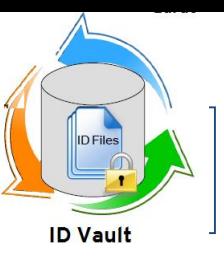

- Roaming aktiv und ID im pnab, was tun? > Script, das es rausholt (client-side IBM tool called DetachID that can be used to remove the ID from the Personal Address Book)
- SETUP und ID Vault > ID wird aus dem Vault geholt
- Notes.ini Setting für Fehlversuche ID Kennwort gegen Vault & Vault reseting user
- Default user.id, andere ID Namen bleiben erhalten (ini Einstellung)
- ID Files mit multiplen Kennwörtern werden nicht gevaultet
- Notes Single Login (Dienst) ist nicht supportet, Notes Shared Login nutzen (SAML?)
- ID Vault Server über Notes Passthru Server ist nicht supportet.

# ID Vault Bemerkenswertes II

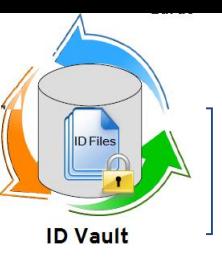

- Vault DBs nicht über den normalen Replik-Erstellen Prozess, sondern über das Manage Replica Tool
- 9er Admin Client nötig, wenn 9er ID Vault Server
- Key Paar Erneuerung nicht mehr vom Client aus, sondern nur noch über Policy
- Vault DB muss in Manage Vaults entfernt und manuell vom Server gelöscht werden
- Kennwortwiederhersteller, die nicht im Directory als Personendok. stehen (andere Zulassung) sollten hinein kopiert werden
- Vault-Manager brauchen Vault-ID und –Kennwort!

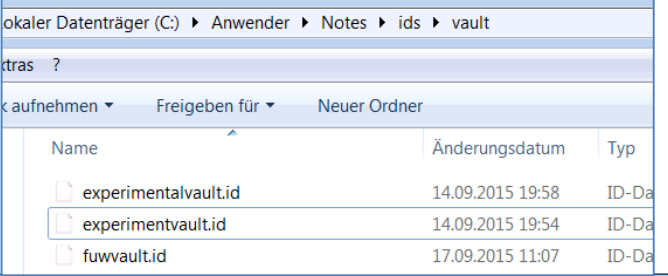

# ID Vault Bemerkenswertes III

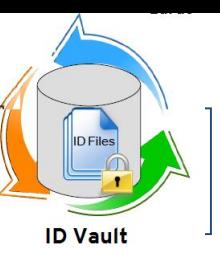

- Vault IDs so behandeln wie Zertifizierer
- Die Schlüssel alter Server IDs sollten auf 2048-Bit aktualisiert werden, da diese benutzt werden, die Vault Schlüssel zu verschlüsseln.
- Server-ID mit Kennwort schützen.
- Fehlerhaftes ID-Herunterladen auf 10/Tag begrenzt
- IDs im Vault sind verschlüsselt
- ID Vault Transaktionen sind verschlüsselt
- ID Recovery und ID Vault laufen parallel
- Konfig-Datei für die Vereinfachung der Erstanmeldung bei Multiuser Installation (mit ID Vault) in Default Notes.ini: ConfigFile=c:\program files\notes\…\config.txt

# ID Vault Bemerkenswertes IV

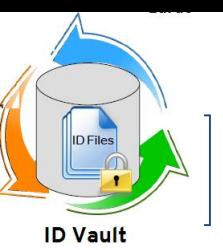

### • User Key Roll Over

"The ID vault server takes care of the User key rollover process. For all vaulted users, the option for users to create new publics keys from a Notes client is disabled. User key rollover is automatically triggered as configured via policy when needed, and is also automatically completed of by the ID vault. An advantage of this is that users will never receive dialogs related to User key rollover. Also, User key rollover will always only be initiated once on the ID vault server. Users should not attempt rolling over keys using pre-Notes 8.5 clients themselves, as this could lead to discrepancies between the user's local ID file and the vaulted ID file."

# ID Vault Bemerkenswertes V

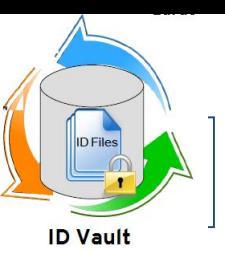

• Anwender Umbenennung

"Renames are done on IDs in the vault and resynchronized to the user's local ID file. An administrator specifies a new name for a user and this user's Person Document is updated by the Administration Process with the new name information. The next time the user's ID file is resynchronized with the server, the new user name is transparently and automatically transferred to the user's local ID file. "

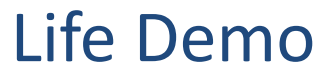

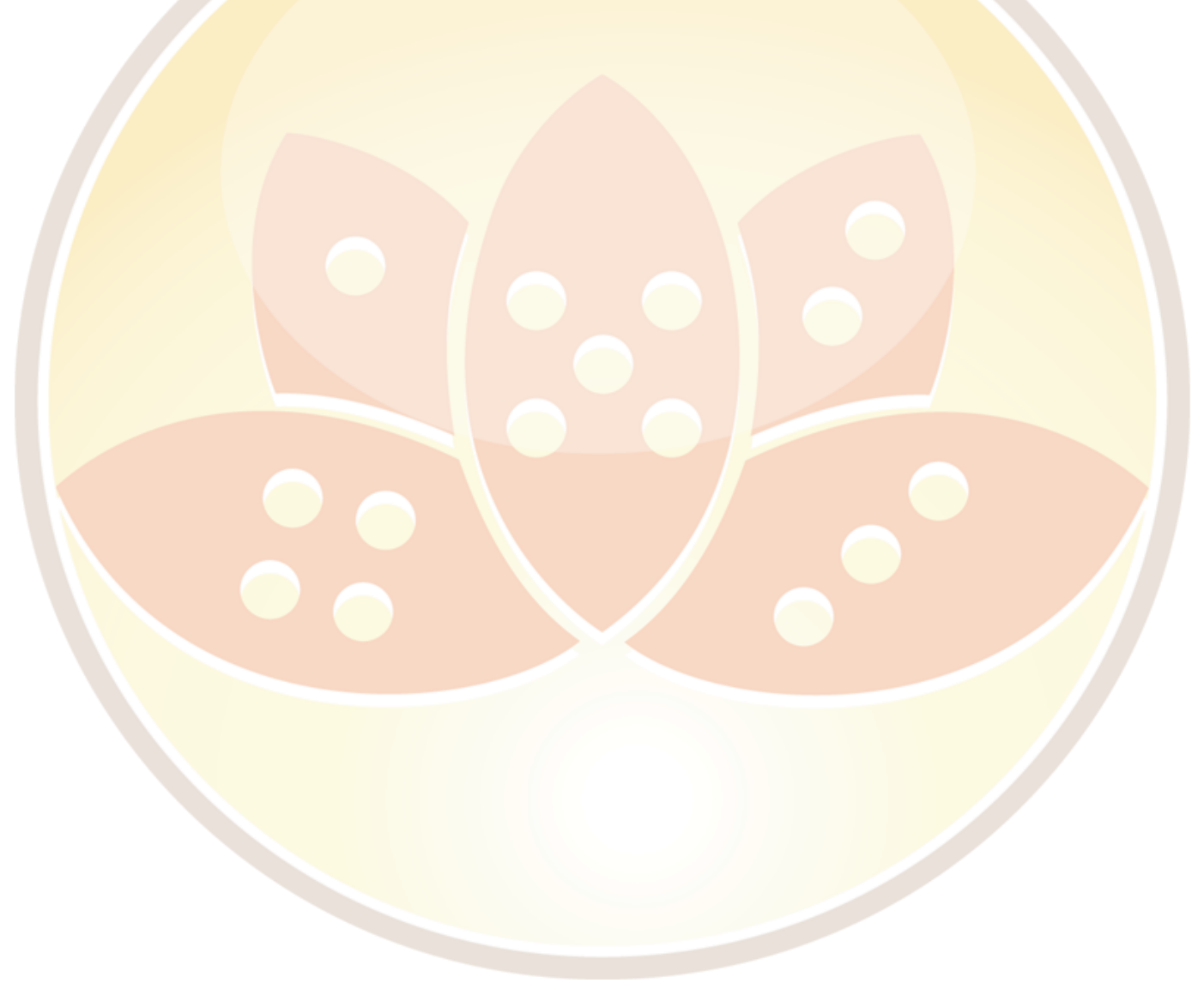

# Fazit & Fragen?

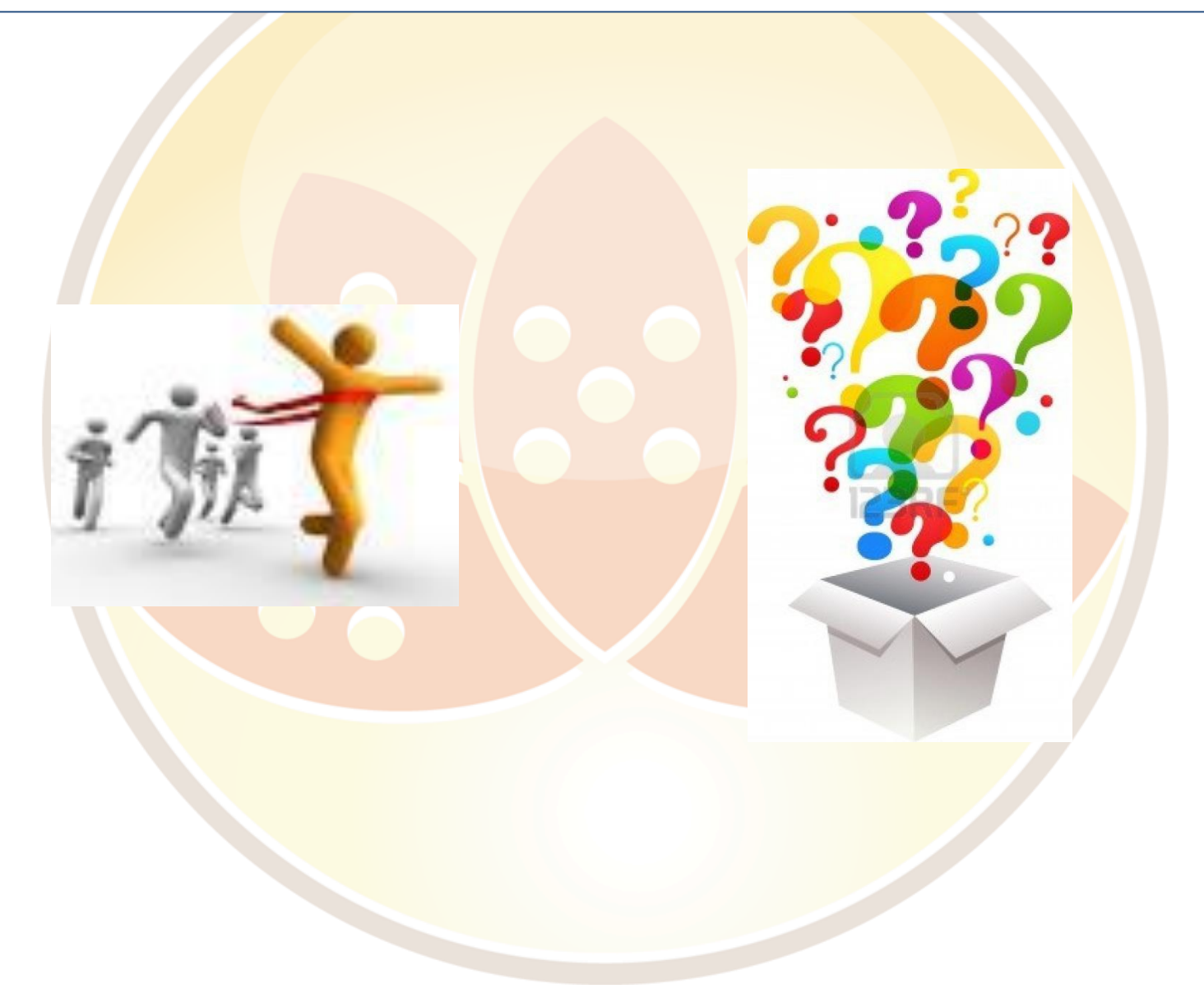

### Tausend Dank!

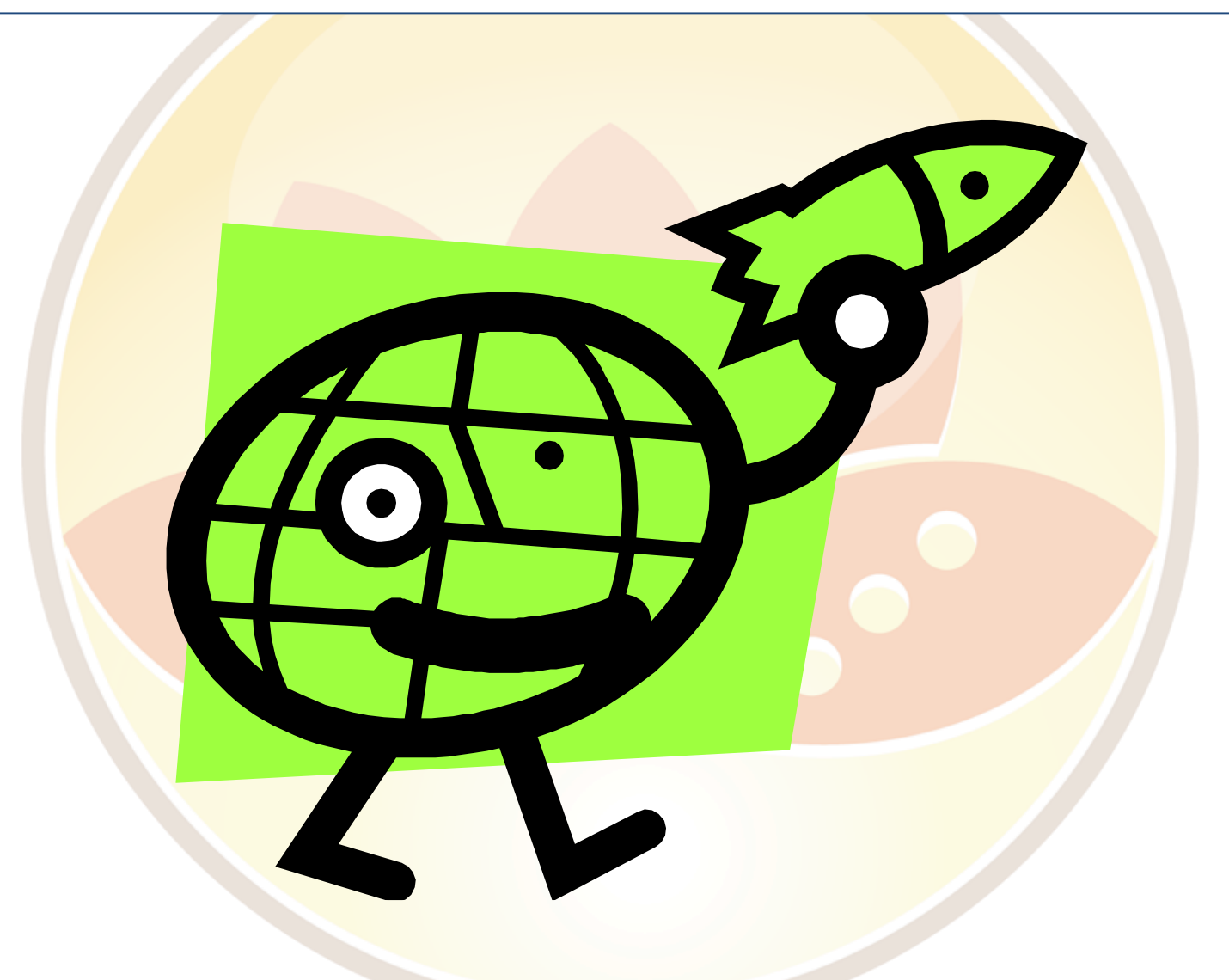

# Quellen / Hilfen

- [Domino Wiki](http://www-10.lotus.com/ldd/dominowiki.nsf/xpViewTags.xsp?categoryFilter=Notes+ID+VaultOpen NTF)
- Lotus Knows: Colin Murray: nsl, WebSSO, Notes ID Vault
- [Admin Client Hilfe](notes:///88257BD6003624A1/F4B82FBB75E942A6852566AC0037F284/9A6ACEF10BC2D37A88257BD600398805)
- Open Mic [Webcast: ID Vault](https://www.youtube.com/watch?v=fxF6gJ9_J58) across multiple ICS
- Lotus Notes ID Vault, 19 Mai 2011, Open Mic
- ID Vault Best Practices, Open Mic 19 Dez 2012
- ID Vault in Notes Domino, Open Mic, 16 Mai 2012
- ID vault [interoperability](http://www-10.lotus.com/ldd/dominowiki.nsf/dx/id-vault-interoperability) FAQ, 8. Apr 2013
- [Transitioning to the ID vault and disabling ID Recovery, 20. Okt](http://www-10.lotus.com/ldd/dominowiki.nsf/dx/Transitioning-IDRecovery-to-IDvault.htm) 2010 Empfehlung: Q&A hören und sich der indischen Akzente erfreuen
- IBM Support: "How to set up a Notes client without user intervention using a scriptable setup"